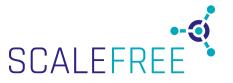

## Live online training Student Guide For Students attending Data Vault 2.0 trainings

Please follow these guidelines for a smooth online experience:

- 1. Register for the webinar at least one business day before the training date. Use the link that was sent to you. Please make sure that everything is working properly. If something does not work out, please contact your IT team for support.
- 2. Normally Zoom Webinars works via the invitation link. If this does not work, you can download and install zoom for free and try again. <a href="https://zoom.us/download">https://zoom.us/download</a>
- 3. Before logging in each day, RESTART your PC or Mac or laptop.
- 4. Close ALL other applications, including web browsers and database engines (like SQLServer, Oracle, etc...). They "eat" bandwidth on your network, which is not a good thing while we are trying to conduct e-learning.
- 5. Shut off your screen sleepers, please.
- 6. Please DO NOT attend training on your mobile phone you will not be able to see the slides properly.
- 7. You can use a webcam & a headset with a microphone for the training. Both will be switched off during the presentation. If you want to ask questions, the trainer can switch on your webcam and/or microphone if needed, but you can also type your questions.
- 8. At the beginning of each training, there is a round of introducing the participants. You can use your webcam & microphone for this purpose.
- 9. At the Data Vault 2.0 Boot Camp, group work will take place on the second day in special rooms. The trainer will explain everything and send you all the necessary information. There you will be able to talk, write on a digital whiteboard and share your screens with your group members. The use of a microphone is also very helpful for this.
- 10. Remember: You are NOT allowed to record the training. You are not allowed to share, copy, or distribute any of the electronic training materials without express written consent from Dan Linstedt.